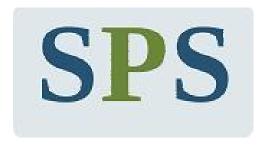

# SPS FINQUEST LIMITED

CIN: L67120MH1996PLC098051

25<sup>th</sup> Annual Report

#### ANNUAL REPORT

#### 2020-2021

Directors : Mr. Sandeep P. Shah, Chairman

Mr. Girish T. Jajoo, Managing Director Mr. Priyesh Jhaveri, Independent Director Ms. Ankita M. Shah, Independent Director

Company Secretary : Mrs. Sarita H Jotaniya

Bankers : Indusind Bank

Bank of India

Auditors : Kochar & Associates

Registered Office : R-514, 5<sup>th</sup> Floor, Rotunda Building,

B.S.Marg, Fort, Mumbai- 400 001.

PhoneNo.022-22722488

Website: <a href="www.spsfinguest.co.in">www.spsfinguest.co.in</a>
Email: <a href="mailto:info@spsfinguest.co.in">info@spsfinguest.co.in</a>
CIN: <a href="mailto:L67120MH1996PLC098051">L67120MH1996PLC098051</a>

Registrar & Share Transfer : Universal Capital Securities Pvt.Ltd.

Agent (Formerly known as M/s.Mondkar Computers Pvt.Ltd.)

C-101, 247 Park, LBS Road Vikroli west, Mumbai 400 083 Tel: 022- 28207203-05

Fax: 022- 28207207

Email ID :- <u>info@unisec.in</u>, Web :- www.unisec.in.

## CONTENTS

| Particulars                                              | Page No. |
|----------------------------------------------------------|----------|
| Notice                                                   | 3        |
| Directors' Report                                        | 11       |
| Annexure to Directors' Report                            | 18       |
| Independent Auditors Report                              | 26       |
| Balance Sheet as at 31st March 2021                      | 34       |
| Profit & Loss Account for the year ended 31st March 2021 | 35       |
| Cash Flow statement for the year ended 31st March 2021   | 36       |
| Schedules to the Accounts                                | 38       |

### [NOTICE]

NOTICE is hereby given that the 25<sup>th</sup> Annual General Meeting of the Members of SPS Finquest Limited will be held at 11.00 a.m. on Tuesday, the 28th September, 2021 at Room No.514, Rotunda Building, 5<sup>th</sup> floor, B.S. Marg, Fort, Mumbai 400 001, to transact the following business:

#### **ORDINARY BUSINESS:**

- To receive, consider and adopt the Audited Balance Sheet as on 31<sup>st</sup> March, 2021 and Statement of Profit & Loss Account for the year ended on that date along with Directors' Report and Auditors' Report thereon.
- 2. To appoint a Director in place of Mr. Sandeep P. Shah (DIN 00368350), who retires by rotation and being eligible offers himself for re-appointment.

On behalf of the Board of Directors
FOR SPS FINQUEST LTD.

SANDEEP P. SHAH (CHAIRMAN) (DIN: 00368350)

**Registered Office:** 

Room No.514, Rotunda Building B.S. Marg, Fort, Mumbai 400 001

Date: 24th August, 2021

#### NOTES:

- 1. A Member entitled to attend and vote is entitled to appoint one or more proxy (ies) to attend and vote instead of himself and the proxy (ies) need not be a member.
- 2. The proxy to be effective should be deposited at the registered office of the Company not less than forty eight hours before the commencement of the Meeting.
- 3. The Register of Members and the Share Transfer Books will remain closed from 22/09/2021 to 28/09/2021 (both days inclusive).
- 4. As required under Regulation 36(3) of the SEBI (Listing Obligations & Disclosure Requirements) Regulations, 2015, profile of Directors seeking appointment/ re-appointment at the Annual General Meeting is provided separately in this report.
- 5. Members desiring any information as regards accounts or operations of the Company are requested to send their queries in writing at least seven days in advance of the date of the meeting so as to enable the management to keep the information ready.
- 6. The members who hold shares in electronic form are requested to write their client ID and DP ID and those who hold shares in physical form, are requested to write their Folio number in the attendance slip for attending the meeting.

- 7. Corporate member, intending to send their authorized representatives to attend the meeting, are requested to send a duly certified copy of the Board resolution, authorizing their representatives to attend and vote at the meeting.
- 8. The shareholders, who still hold share certificates in physical form, are advised to dematerialize their shareholding to avail the benefits of dematerialization, which includes easy liquidity since the trading is permitted in dematerialized form only, electronic transfer, savings in stamp duty and elimination of possibility of loss of documents and bad deliveries.
- 9. The Securities and Exchange Board of India (SEBI) has mandated the submission of permanent account number (PAN) by every participant in securities market. Members holding shares in electronic form are, therefore, requested to submit the PAN to their depository participants with whom they are maintaining their demat accounts. Members holding shares in physical form can submit their PAN details to the Company/Share Transfer Agents.
- 10. In line with the circulars issued by Ministry of Corporate Affairs ((MCA) and Securities and Exchange Board of India (SEBI), the notice of the 25<sup>th</sup>AGM along with the Annual Report for the financial year 2020-21are being sent only by electronic mode to those Members, whose e-mail addresses are registered with the Company/Depositories. Members may please note that this Notice and Annual Report 2020-21will also be available on the Company's website at www.spsfinquest.co.in and websites of the Stock Exchange i.e. BSE Limited at www.bseindia.com.
- 11. In compliance with the provisions of Section 108 of the Companies Act, 2013 read with the Rule 20 of the Companies (Management & Administration) Rules, 2014, the members are informed that the Company is pleased to offer remote e-voting facilities as an alternative mode to voting at the meeting. Necessary arrangements have been made by the Company with the National Securities Depository Services Ltd. (NSDL) to facilitate e-voting. The instructions for remote e-voting are provided in the Annexure-A to this notice.
- 12. Details of Directors seeking appointment/ re-appointment at the 25<sup>th</sup> Annual General Meeting as required under Regulation 36(3) of SEBI (Listing Obligations & Disclosure Requirements) Regulations, 2015 are given hereunder:

| Name of the Director              | Mr. Sandeep P. Shah                                         |
|-----------------------------------|-------------------------------------------------------------|
| Date of Birth                     | 19/10/1972                                                  |
| Date of Appointment               | 20/05/2010                                                  |
| Qualification                     | B.Com.                                                      |
| Brief Profile                     | Mr. Sandeep P. Shah has carried the legacy of Shri Pramod P |
|                                   | Shah. He has more than two decades business experience in   |
|                                   | Capital and Money Market.                                   |
|                                   |                                                             |
| Directorship held in other Public | Modella Woollens Limited                                    |
| Companies (excluding Section 25   |                                                             |
| and foreign Companies)            |                                                             |
| Memberships/ Chairmanship of      | Modella Woollens Limited                                    |
| committees of other companies     | Member - Audit , Nomination & Remuneration Committee,       |
| (includes only Audit &            | Stakeholders Relationship Committee                         |
| Shareholders/ Investors           |                                                             |
| Grievance/ Stakeholders           |                                                             |
| Relationship Committee)           |                                                             |
| Shareholding in the Company       | 41,74,650 Equity Shares                                     |
| (Equity)                          |                                                             |

Annexure A

#### THE INSTRUCTIONS FOR MEMBERS FOR REMOTE E-VOTINGARE ASUNDER:-

The remote e-voting period begins on 25<sup>th</sup>, September, 2021 at 9:00 A.M. and ends on 27<sup>th</sup>, September, 2021 at 5:00 P.M. The remote e-voting module shall be disabled by NSDL for voting thereafter. The Members, whose names appear in the Register of Members / Beneficial Owners as on the record date (cut-off date) i.e. 21<sup>st</sup> September 2021, may cast their vote electronically. The voting right of shareholders shall be in proportion to their share in the paid-up equity share capital of the Company as on the cut-off date, being 21<sup>st</sup> September 2021.

#### How do I vote electronically using NSDL e-Voting system?

The way to vote electronically on NSDL e-Voting system consists of "Two Steps" which are mentioned below:

#### Step 1: Access to NSDL e-Voting system

#### A) Login method for e-Voting for Individual shareholders holding securities in demat mode

In terms of SEBI circular dated December 9, 2020 on e-Voting facility provided by Listed Companies, Individual shareholders holding securities in demat mode are allowed to vote through their demat account maintained with Depositories and Depository Participants. Shareholders are advised to update their mobile number and email Id in their demat accounts in order to access e-Voting facility. Login method for Individual shareholders holding securities in demat mode is given below:

| Type of shareholders                                                | Login Method                                                                                                    |
|---------------------------------------------------------------------|----------------------------------------------------------------------------------------------------|
| Individual Shareholders holding securities in demat mode with NSDL. | 1. Existing IDeAS user can visit the e-Services website of NSDL Viz. <a href="https://eservices.nsdl.com">https://eservices.nsdl.com</a> either on a Personal Computer or on a mobile. On the e-Services home page click on the "Beneficial Owner" icon under "Login" which is available under 'IDeAS' section, this will prompt you to enter your existing User ID and Password. After successful authentication, you will be able to see e-Voting services under Value added services. Click on "Access to e-Voting" under e-Voting services and you will be able to see e-Voting page. Click on company name or e-Voting service provider i.e. NSDL and you will be re-directed to e-Voting website of NSDL for casting your vote during the remote e-Voting period. |
|                                                                     | <ol> <li>If you are not registered for IDeAS e-Services, option to<br/>register is available at <a href="https://eservices.nsdl.com">https://eservices.nsdl.com</a>. Select<br/>"Register Online for IDeAS Portal" or click at<br/><a href="https://eservices.nsdl.com/SecureWeb/IdeasDirectReg.jsp">https://eservices.nsdl.com/SecureWeb/IdeasDirectReg.jsp</a></li> </ol>                                                                                                    |
|                                                                     | 3. Visit the e-Voting website of NSDL. Open web browser by typing the following URL: <a href="https://www.evoting.nsdl.com/">https://www.evoting.nsdl.com/</a> either on a Personal Computer or on a mobile. Once the home page of e-Voting system is launched, click on the icon "Login" which is available under 'Shareholder/Member' section. A new screen will open.                                                                                                    |

You will have to enter your User ID (i.e. your sixteen digit demat account number hold with NSDL), Password/OTP and a Verification Code as shown on the screen. After successful authentication, you will be redirected to NSDL Depository site wherein you can see e-Voting page. Click on company name or e-Voting service provider i.e. NSDL and you will be redirected to e-Voting website of NSDL for casting your vote during the remote e-Voting period.

4. Shareholders/Members can also download NSDL Mobile App "NSDL Speede" facility by scanning the QR code mentioned below for seamless voting experience.

### **NSDL** Mobile App is available on

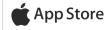

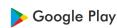

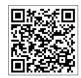

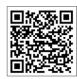

Individual Shareholders holding securities in demat mode with CDSL

- 1. Existing users who have opted for Easi / Easiest, they can login through their user id and password. Option will be made available to reach e-Voting page without any further authentication. The URL for users to login to Easi / Easiest are <a href="https://web.cdslindia.com/myeasi/home/login">https://web.cdslindia.com/myeasi/home/login</a> or www.cdslindia.com and click on New System Myeasi.
- After successful login of Easi/Easiest the user will be also able to see the E Voting Menu. The Menu will have links of e-Voting service provider i.e. NSDL. Click on NSDL to cast your vote.
- 3. If the user is not registered for Easi/Easiest, option to register is available at <a href="https://web.cdslindia.com/myeasi/Registration/EasiRegistration">https://web.cdslindia.com/myeasi/Registration/EasiRegistration</a>
- 4. Alternatively, the user can directly access e-Voting page by providing demat Account Number and PAN No. from a link in <a href="www.cdslindia.com">www.cdslindia.com</a> home page. The system will authenticate the user by sending OTP on registered Mobile & Email as recorded in the demat Account. After successful authentication, user will be provided links for the respective ESP i.e. NSDLwhere the e-Voting is in progress.

| Individual Shareholders (holding securities in demat mode) login through their depository participants | You can also login using the login credentials of your demat account through your Depository Participant registered with NSDL/CDSL for e-Voting facility. upon logging in, you will be able to see e-Voting option. Click on e-Voting option, you will be redirected to NSDL/CDSL Depository site after successful authentication, wherein you can see e-Voting feature. Click on company name or e-Voting service provider i.e. NSDL and you will be redirected to e-Voting website of NSDL for casting your vote during the remote e-Voting period |
|----------------------------------------------------------------------------------------------------|----------------------------------------------------------------------------------------------------|
|----------------------------------------------------------------------------------------------------|----------------------------------------------------------------------------------------------------|

<u>Important note:</u> Members who are unable to retrieve User ID/ Password are advised to use Forget User ID and Forget Password option available at abovementioned website.

# <u>Helpdesk for Individual Shareholders holding securities in demat mode for any technical issues</u> related to login through Depository i.e. NSDL and CDSL.

| Login type                                                         | Helpdesk details                                                                                                    |
|--------------------------------------------------------------------|----------------------------------------------------------------------------------------------------|
| Individual Shareholders holding securities in demat mode with NSDL | Members facing any technical issue in login can contact NSDL helpdesk by sending a request at evoting@nsdl.co.inor call at toll free no.: 1800 1020 990 and 1800 22 44 30  |
| Individual Shareholders holding securities in demat mode with CDSL | Members facing any technical issue in login can contact CDSL helpdesk by sending a request at helpdesk.evoting@cdslindia.com or contact at 022-23058738 or 022-23058542-43 |

# B) Login Method for e-Voting shareholders other than Individual shareholders holding securities in demat mode and shareholders holding securities in physical mode.

#### **How to Log-in to NSDL e-Voting website?**

- 1. Visit the e-Voting website of NSDL. Open web browser by typing the following URL: <a href="https://www.evoting.nsdl.com/">https://www.evoting.nsdl.com/</a> either on a Personal Computer or on a mobile.
- 2. Once the home page of e-Voting system is launched, click on the icon "Login" which is available under 'Shareholder/Member' section.
- 3. A new screen will open. You will have to enter your User ID, your Password/OTP and a Verification Code as shown on the screen.

  Alternatively, if you are registered for NSDL eservices i.e. IDEAS, you can log-in at <a href="https://eservices.nsdl.com/">https://eservices.nsdl.com/</a> with your existing IDEAS login. Once you log-in to NSDL eservices after using your log-in credentials, click on e-Voting and you can proceed to Step 2 i.e. Cast your vote electronically.
- 4. Your User ID details are given below:

| Manner of holding shares i.e. Demat (NSDL or CDSL) or Physical | our User ID is: |
|----------------------------------------------------------------|-----------------|
|----------------------------------------------------------------|-----------------|

| a) For Members who hold shares in demat account with NSDL. | 8 Character DP ID followed by 8 Digit<br>Client ID                                                                                                    |
|------------------------------------------------------------|----------------------------------------------------------------------------------------------------|
|                                                            | For example if your DP ID is IN300*** and Client ID is 12***** then your user ID is IN300***12*****.                                                    |
| b) For Members who hold shares in demat account with CDSL. | 16 Digit Beneficiary ID  For example if your Beneficiary ID is 12********** then your user ID is 12************************************                 |
| c) For Members holding shares in Physical Form.            | EVEN Number followed by Folio Number registered with the company  For example if folio number is 001*** and EVEN is 101456 then user ID is 101456001*** |

- 5. Password details for shareholders other than Individual shareholders are given below:
  - a) If you are already registered for e-Voting, then you can user your existing password to login and cast your vote.
  - b) If you are using NSDL e-Voting system for the first time, you will need to retrieve the 'initial password' which was communicated to you. Once you retrieve your 'initial password', you need to enter the 'initial password' and the system will force you to change your password.
  - c) How to retrieve your 'initial password'?
    - (i) If your email ID is registered in your demat account or with the company, your 'initial password' is communicated to you on your email ID. Trace the email sent to you from NSDL from your mailbox. Open the email and open the attachment i.e. a .pdf file. Open the .pdf file. The password to open the .pdf file is your 8 digit client ID for NSDL account, last 8 digits of client ID for CDSL account or folio number for shares held in physical form. The .pdf file contains your 'User ID' and your 'initial password'.
    - (ii) If your email ID is not registered, please follow steps mentioned below in process for those shareholders whose email ids are not registered.
- 6. If you are unable to retrieve or have not received the "Initial password" or have forgotten your password:
  - a) Click on "Forgot User Details/Password?" (If you are holding shares in your demat account with NSDL or CDSL) option available on www.evoting.nsdl.com.
  - b) <u>Physical User Reset Password?</u>" (If you are holding shares in physical mode) option available on <u>www.evoting.nsdl.com</u>.
  - c) If you are still unable to get the password by aforesaid two options, you can send a request at <a href="evoting@nsdl.co.in">evoting@nsdl.co.in</a> mentioning your demat account number/folio number, your PAN, your name and your registered address etc.
  - d) Members can also use the OTP (One Time Password) based login for casting the votes on the e-Voting system of NSDL.
- 7. After entering your password, tick on Agree to "Terms and Conditions" by selecting on the check box.
- 8. Now, you will have to click on "Login" button.
- 9. After you click on the "Login" button, Home page of e-Voting will open.

#### Step 2: Cast your vote electronicallyon NSDL e-Voting system.

#### How to cast your vote electronically on NSDL e-Voting system?

- 1. After successful login at Step 1, you will be able to see all the companies "EVEN" in which you are holding shares and whose voting cycle
- 2. Select "EVEN" of company for which you wish to cast your vote during the remote e-Voting period Now you are ready for e-Voting as the Voting page opens.
- 3. Cast your vote by selecting appropriate options i.e. assent or dissent, verify/modify the number of shares for which you wish to cast your vote and click on "Submit" and also "Confirm" when prompted.
- 4. Upon confirmation, the message "Vote cast successfully" will be displayed.
- 5. You can also take the printout of the votes cast by you by clicking on the print option on the confirmation page.
- 6. Once you confirm your vote on the resolution, you will not be allowed to modify your vote.

#### **General Guidelines for shareholders**

- 1. Institutional shareholders (i.e. other than individuals, HUF, NRI etc.) are required to send scanned copy (PDF/JPG Format) of the relevant Board Resolution/ Authority letter etc. with attested specimen signature of the duly authorized signatory(ies) who are authorized to vote, to the Scrutinizer by e-mail to **ucshukla@rediffmail.com** with a copy marked to <u>evoting@nsdl.co.in</u>.
- 2. It is strongly recommended not to share your password with any other person and take utmost care to keep your password confidential. Login to the e-voting website will be disabled upon five unsuccessful attempts to key in the correct password. In such an event, you will need to go through the "Forgot User Details/Password?" or "Physical User Reset Password?" option available on www.evoting.nsdl.com to reset the password.
- 3. In case of any queries, you may refer the Frequently Asked Questions (FAQs) for Shareholders and e-voting user manual for Shareholders available at the download section of <a href="www.evoting.nsdl.com">www.evoting.nsdl.com</a> or call on toll free no.: 1800 1020 990 and 1800 22 44 30 or send a request to Ms Pallavi Mhatre, Manager at evoting@nsdl.co.in

Process for those shareholders whose email ids are not registered with the depositories/ company for procuring user id and password and registration of e mail ids for e-voting for the resolutions set out in this notice:

- 1. In case shares are held in physical mode please provide Folio No., Name of shareholder, scanned copy of the share certificate (front and back), PAN (self attested scanned copy of PAN card), AADHAR (self attested scanned copy of Aadhar Card) by email to <a href="mailto:info@spsfinquest.co.in">info@spsfinquest.co.in</a>.
- 2. In case shares are held in demat mode, please provide DPID-CLID (16 digit DPID + CLID or 16 digit beneficiary ID), Name, client master or copy of Consolidated Account statement, PAN (self attested scanned copy of PAN card), AADHAR (self attested scanned copy of Aadhar Card) to <a href="mailto:info@spsfinquest.co.in">info@spsfinquest.co.in</a>. If you are an Individual shareholders holding securities in demat mode, you are requested to refer to the login method explained at step 1 (A) i.e. <a href="Login method for e-Voting for Individual shareholders holding securities in demat mode">Login method for e-Voting for Individual shareholders holding securities in demat mode</a>.